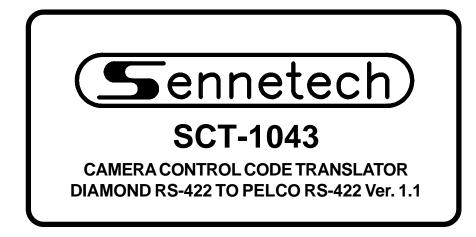

www.sennetech.net

Sennetech, Inc. 6455 W. Bath Rd. Perry, MI 48872 U.S.A. Ph (517) 675-1150 Fax (517) 675-1151

### **PRODUCT DESCRIPTION**

The SCT-1043 is a Diamond to Pelco control code translator designed to permit control of Pelco cameras from Diamond controllers. It receives Diamond RS-422 commands and re-transmits them as Pelco RS-422 commands. There are four independent Pelco outputs.

Internal switches are used to configure the operation of the code translator. The output can be Pelco "P" or "D" code. For Pelco "P" code, the Diamond address can be converted to one of eight groups of 32 Pelco addresses.

Input and output connections are made with mating screw terminal connectors. Front panel LEDs indicate status of power, receive, and transmit.

There is an optional 19" rack mount panel (one rack unit high).

## **SPECIFICATIONS**

5.57"W x 1.52H x 5.45D
1.5 lbs.
9Volt to 15Volt AC or DC at 75ma
Front panel LEDs: Power, Rx, & Tx
(1) mating 3-pin screw terminal connector
(4) mating 3-pin screw terminal connectors

## **SETTING THE SWITCHES**

To set the switches, remove the back panel, which is secured by two screws. Then slide the cover back to expose the switches. The switches can be changed while the code translator is powered up and the new settings will take effect immediately.

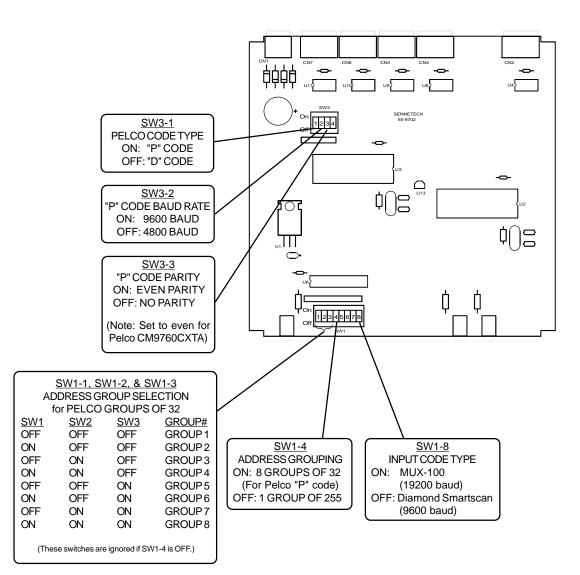

### **Configuration notes**

Switch 3 sets the Pelco code parameters. If these parameters are already established for the system in which the code translator is to be installed, use those settings. If the choice is open and Pelco Spectra domes are to be installed, "D" code is recommended to avoid the 32-address limitation. "D" code is fixed at 2400 baud, so the baud rate and parity switches do not apply.

### Camera Address Conversion:

Positions 1 through 4 of Switch 1 determine how Diamond camera address numbers are converted to Pelco camera address numbers.

If SW1-4 is off, the Diamond addresses are converted directly to Pelco addresses.

If SW1-4 is on, only the 32 Diamond addresses in the group selected by SW1-1 to SW1-3 will pass through the code translator. They will be converted to Pelco addresses from 1 to 32.

## CONVERSION CHART FOR ADDRESS GROUP SIZE OF 32 (For Pelco receivers configured for "P"code)

| GROUP 1   |            | GR        | <b>GROUP 2</b> |           | GROUP 3    |           | GROUP 4    |           | <b>GROUP 5</b> |           | <b>GROUP 6</b> |     | GROUP 7 |           | GROUP 8    |  |
|-----------|------------|-----------|----------------|-----------|------------|-----------|------------|-----------|----------------|-----------|----------------|-----|---------|-----------|------------|--|
| <u>IN</u> | <u>OUT</u> | <u>IN</u> | <u>OUT</u>     | <u>IN</u> | <u>OUT</u> | <u>IN</u> | <u>OUT</u> | <u>IN</u> | <u>OUT</u>     | <u>IN</u> | OUT            | IN  | OUT     | <u>IN</u> | <u>OUT</u> |  |
| 1         | 1          | 33        | 1              | 65        | 1          | 97        | 1          | 129       | 1              | 161       | 1              | 193 | 1       | 225       | 1          |  |
| 2         | 2          | 34        | 2              | 66        | 2          | 98        | 2          | 130       | 2              | 162       | 2              | 194 | 2       | 226       | 2          |  |
| 3         | 3          | 35        | 3              | 67        | 3          | 99        | 3          | 131       | 3              | 163       | 3              | 195 | 3       | 227       | 3          |  |
| 4         | 4          | 36        | 4              | 68        | 4          | 100       | 4          | 132       | 4              | 164       | 4              | 196 | 4       | 228       | 4          |  |
| 5         | 5          | 37        | 5              | 69        | 5          | 101       | 5          | 133       | 5              | 165       | 5              | 197 | 5       | 229       | 5          |  |
| 6         | 6          | 38        | 6              | 70        | 6          | 102       | 6          | 134       | 6              | 166       | 6              | 198 | 6       | 230       | 6          |  |
| 7         | 7          | 39        | 7              | 71        | 7          | 103       | 7          | 135       | 7              | 167       | 7              | 199 | 7       | 231       | 7          |  |
| 8         | 8          | 40        | 8              | 72        | 8          | 104       | 8          | 136       | 8              | 168       | 8              | 200 | 8       | 232       | 8          |  |
| 9         | 9          | 41        | 9              | 73        | 9          | 105       | 9          | 137       | 9              | 169       | 9              | 201 | 9       | 233       | 9          |  |
| 10        | 10         | 42        | 10             | 74        | 10         | 106       | 10         | 138       | 10             | 170       | 10             | 202 | 10      | 234       | 10         |  |
| 11        | 11         | 43        | 11             | 75        | 11         | 107       | 11         | 139       | 11             | 171       | 11             | 203 | 11      | 235       | 11         |  |
| 12        | 12         | 44        | 12             | 76        | 12         | 108       | 12         | 140       | 12             | 172       | 12             | 204 | 12      | 236       | 12         |  |
| 13        | 13         | 45        | 13             | 77        | 13         | 109       | 13         | 141       | 13             | 173       | 13             | 205 | 13      | 237       | 13         |  |
| 14        | 14         | 46        | 14             | 78        | 14         | 110       | 14         | 142       | 14             | 174       | 14             | 206 | 14      | 238       | 14         |  |
| 15        | 15         | 47        | 15             | 79        | 15         | 111       | 15         | 143       | 15             | 175       | 15             | 207 | 15      | 239       | 15         |  |
| 16        | 16         | 48        | 16             | 80        | 16         | 112       | 16         | 144       | 16             | 176       | 16             | 208 | 16      | 240       | 16         |  |
| 17        | 17         | 49        | 17             | 81        | 17         | 113       | 17         | 145       | 17             | 177       | 17             | 209 | 17      | 241       | 17         |  |
| 18        | 18         | 50        | 18             | 82        | 18         | 114       | 18         | 146       | 18             | 178       | 18             | 210 | 18      | 242       | 18         |  |
| 19        | 19         | 51        | 19             | 83        | 19         | 115       | 19         | 147       | 19             | 179       | 19             | 211 | 19      | 243       | 19         |  |
| 20        | 20         | 52        | 20             | 84        | 20         | 116       | 20         | 148       | 20             | 180       | 20             | 212 | 20      | 244       | 20         |  |
| 21        | 21         | 53        | 21             | 85        | 21         | 117       | 21         | 149       | 21             | 181       | 21             | 213 | 21      | 245       | 21         |  |
| 22        | 22         | 54        | 22             | 86        | 22         | 118       | 22         | 150       | 22             | 182       | 22             | 214 | 22      | 246       | 22         |  |
| 23        | 23         | 55        | 23             | 87        | 23         | 119       | 23         | 151       | 23             | 183       | 23             | 215 | 23      | 247       | 23         |  |
| 24        | 24         | 56        | 24             | 88        | 24         | 120       | 24         | 152       | 24             | 184       | 24             | 216 | 24      | 248       | 24         |  |
| 25        | 25         | 57        | 25             | 89        | 25         | 121       | 25         | 153       | 25             | 185       | 25             | 217 | 25      | 249       | 25         |  |
| 26        | 26         | 58        | 26             | 90        | 26         | 122       | 26         | 154       | 26             | 186       | 26             | 218 | 26      | 250       | 26         |  |
| 27        | 27         | 59        | 27             | 91        | 27         | 123       | 27         | 155       | 27             | 187       | 27             | 219 | 27      | 251       | 27         |  |
| 28        | 28         | 60        | 28             | 92        | 28         | 124       | 28         | 156       | 28             | 188       | 28             | 220 | 28      | 252       | 28         |  |
| 29        | 29         | 61        | 29             | 93        | 29         | 125       | 29         | 157       | 29             | 189       | 29             | 221 | 29      | 253       | 29         |  |
| 30        | 30         | 62        | 30             | 94        | 30         | 126       | 30         | 158       | 30             | 190       | 30             | 222 | 30      | 254       | 30         |  |
| 31        | 31         | 63        | 31             | 95        | 31         | 127       | 31         | 159       | 31             | 191       | 31             | 223 | 31      | 255       | 31         |  |
| 32        | 32         | 64        | 32             | 96        | 32         | 128       | 32         | 160       | 32             | 192       | 32             | 224 | 32      |           |            |  |

# INSTALLATION

# FRONT PANEL

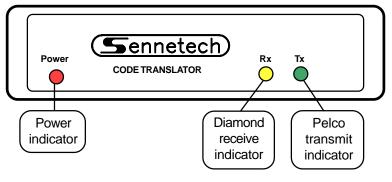

**BACK PANEL** PELCO DATA OUTPUTS POWER DIAMOND DATAIN 9V to 15V – S + - S s + – S +– S + AC or DC 0 0 0 0 0 0 0 0 0 0 0 0 0 0 0 0 0 Connect to Connect output(s) to Pelco receiver RS-422 Diamond

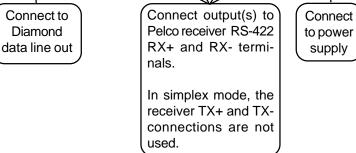

To install the case on the rack mount frame, remove the front panel and the plastic bezel. The rack mount frame takes the place of the bezel as shown below.

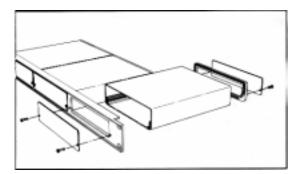

### OPERATION

Diamond Pan, Tilt, Zoom, Focus, and Iris commands are converted directly to the equivalent Pelco commands.

#### Aux functions:

Aux On & Aux Off [1] through [8] are converted.

#### Presets:

Most of the Diamond preset commands are converted directly to Pelco preset commands. Pelco Spectra domes convert some of the higher presets according to the following table.

| Diamond Command | Pelco Command                                            |
|-----------------|----------------------------------------------------------|
| Prgm 90         | Set Manual Scan Left Limit                               |
| Prgm 91         | Set Manual Scan Right Limit                              |
| Prgm 92         | Set Auto Scan Left Limit                                 |
| Prgm 93         | Set Auto Scan Right Limit                                |
| Prgm 95         | Display Camera Menu                                      |
|                 | (Use Tilt to navigate and Iris Open to make selections.) |
| Pshot 97        | Start Random Scan                                        |
| Pshot 98        | Start Frame Scan                                         |
| Pshot 99        | Start Auto Scan                                          |
|                 |                                                          |

## Patterns:

Pelco's pattern can be recorded and run as either a full pattern or two halves. To record a pattern, set the start point, move the camera through the desired pattern, and then set the end point.

| Diamond Command | Pelco Command                              |
|-----------------|--------------------------------------------|
| Prgm 43         | Set Start Point of Full-length Pattern     |
| Prgm 44         | Set Start Point of 1st Half-length Pattern |
| Prgm 45         | Set Start Point of 2nd Half-length Pattern |
| Prgm 33         | Set End Point of Full-length Pattern       |
| Prgm 34         | Set End Point of 1st Half-length Pattern   |
| Prgm 35         | Set End Point of 2nd Half-length Pattern   |
| Pshot 33        | Run Full-length Pattern                    |
| Pshot 34        | Run 1st Half-length Pattern                |
| Pshot 35        | Run 2nd Half-length Pattern                |
|                 |                                            |

## Lens Motor Speeds:

The following Diamond commands are used to set the zoom and focus speeds.

| Diamond Command | Pelco Command     |
|-----------------|-------------------|
| Pshot 41        | Set Zoom Speed 0  |
| Pshot 42        | Set Zoom Speed 1  |
| Pshot 43        | Set Zoom Speed 2  |
| Pshot 44        | Set Zoom Speed 3  |
| Pshot 45        | Set Focus Speed 0 |
| Pshot 46        | Set Focus Speed 1 |
| Pshot 47        | Set Focus Speed 2 |
| Pshot 48        | Set Focus Speed 3 |